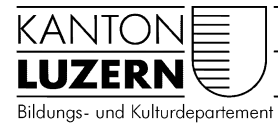

29.04.2020 Berufsbildungszentrum Natur und Ernährung

## BYOD Gerät mit WLAN verbinden

## **Inhalt**

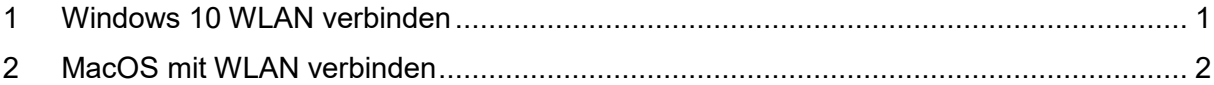

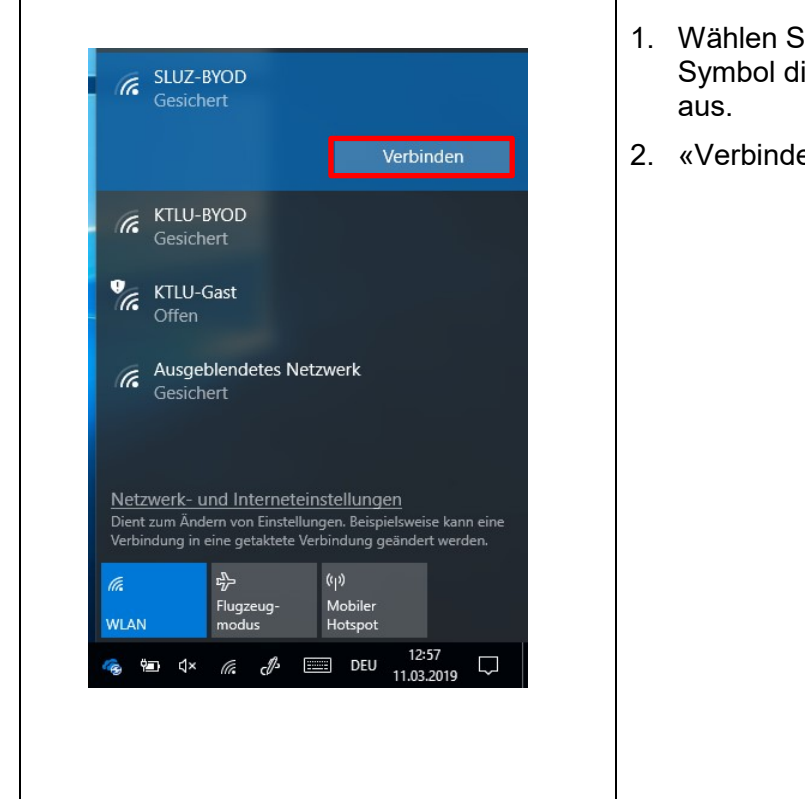

## <span id="page-0-0"></span>**1 Windows 10 WLAN verbinden**

- 1. Wählen Sie unten rechts beim WLAN Symbol die SLUZ-BYOD Verbindung
- 2. «Verbinden» anwählen

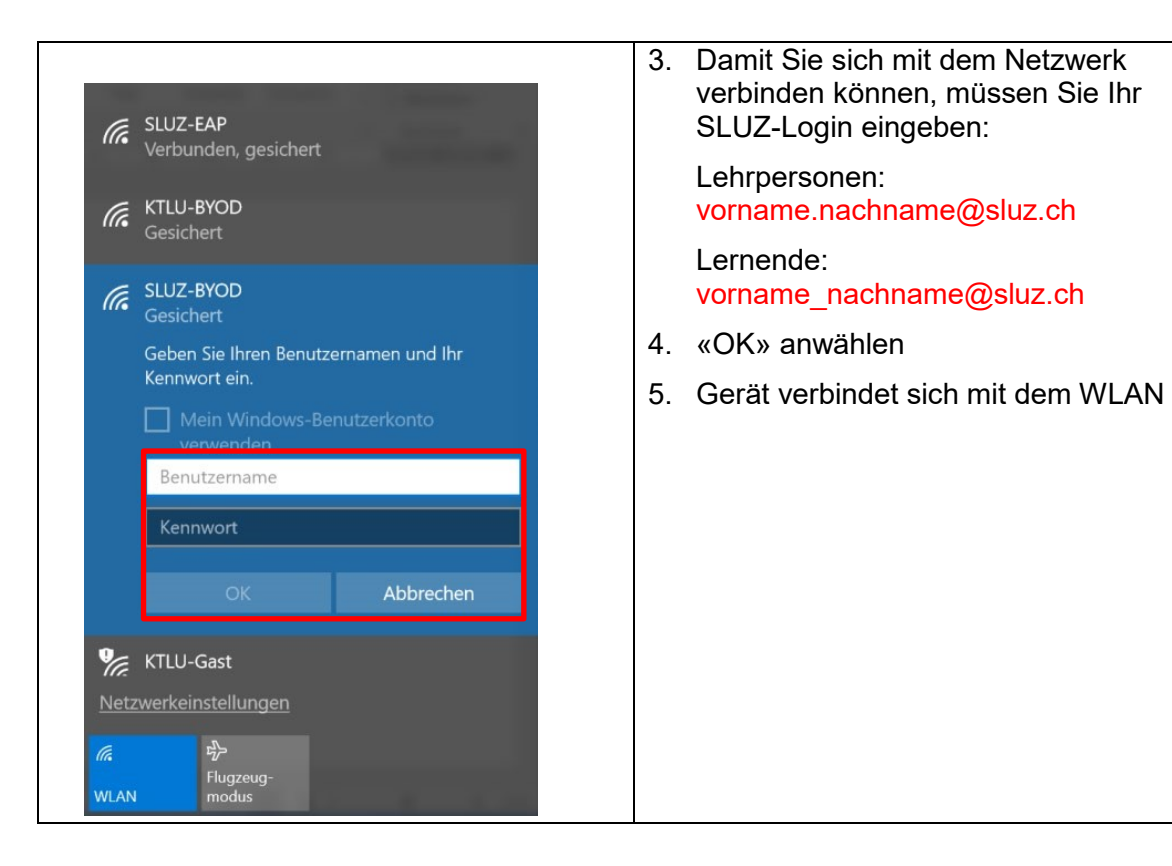

## <span id="page-1-0"></span>**2 MacOS mit WLAN verbinden**

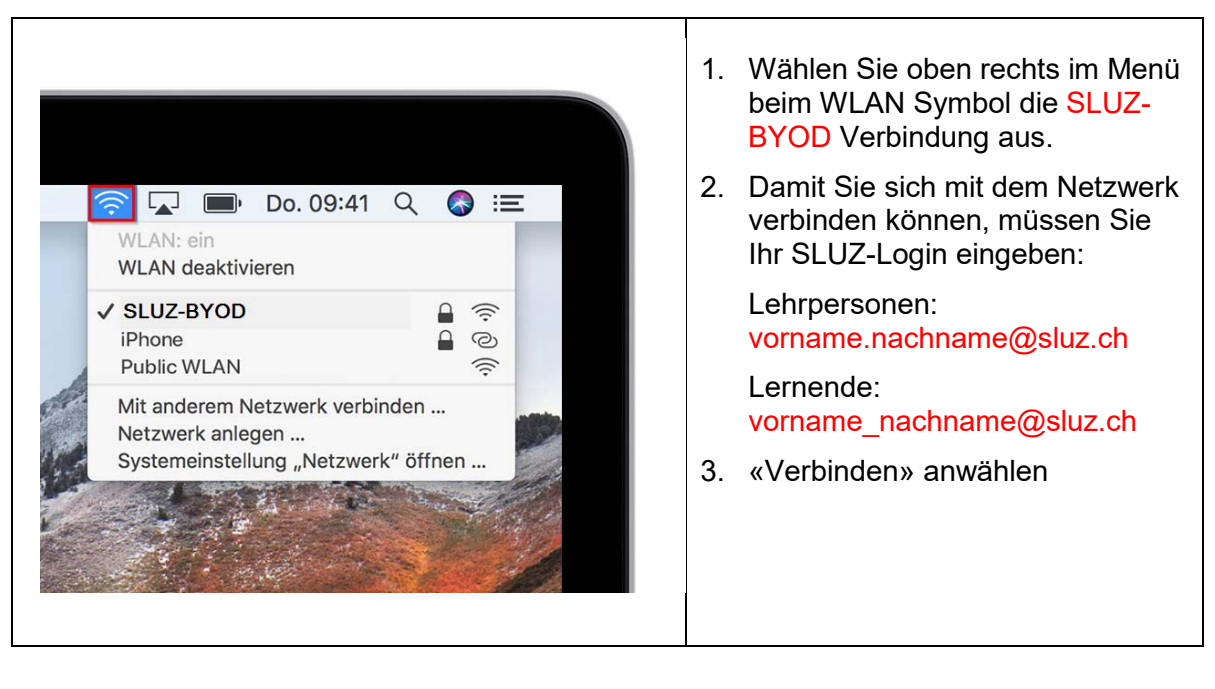